# **PrintMaster 700 Series Quick Setup Instructions**

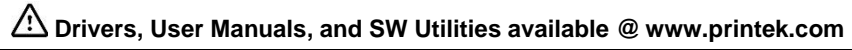

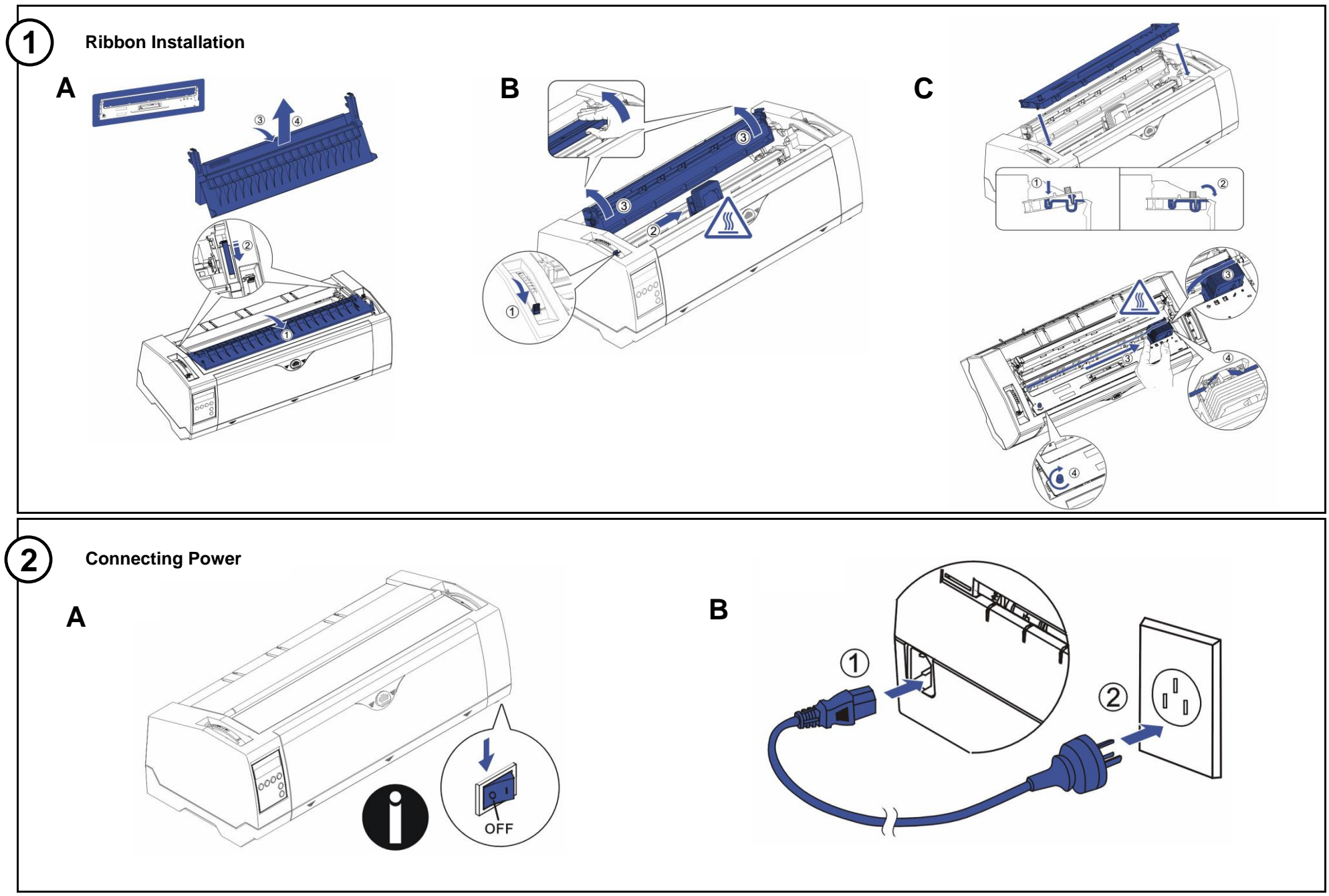

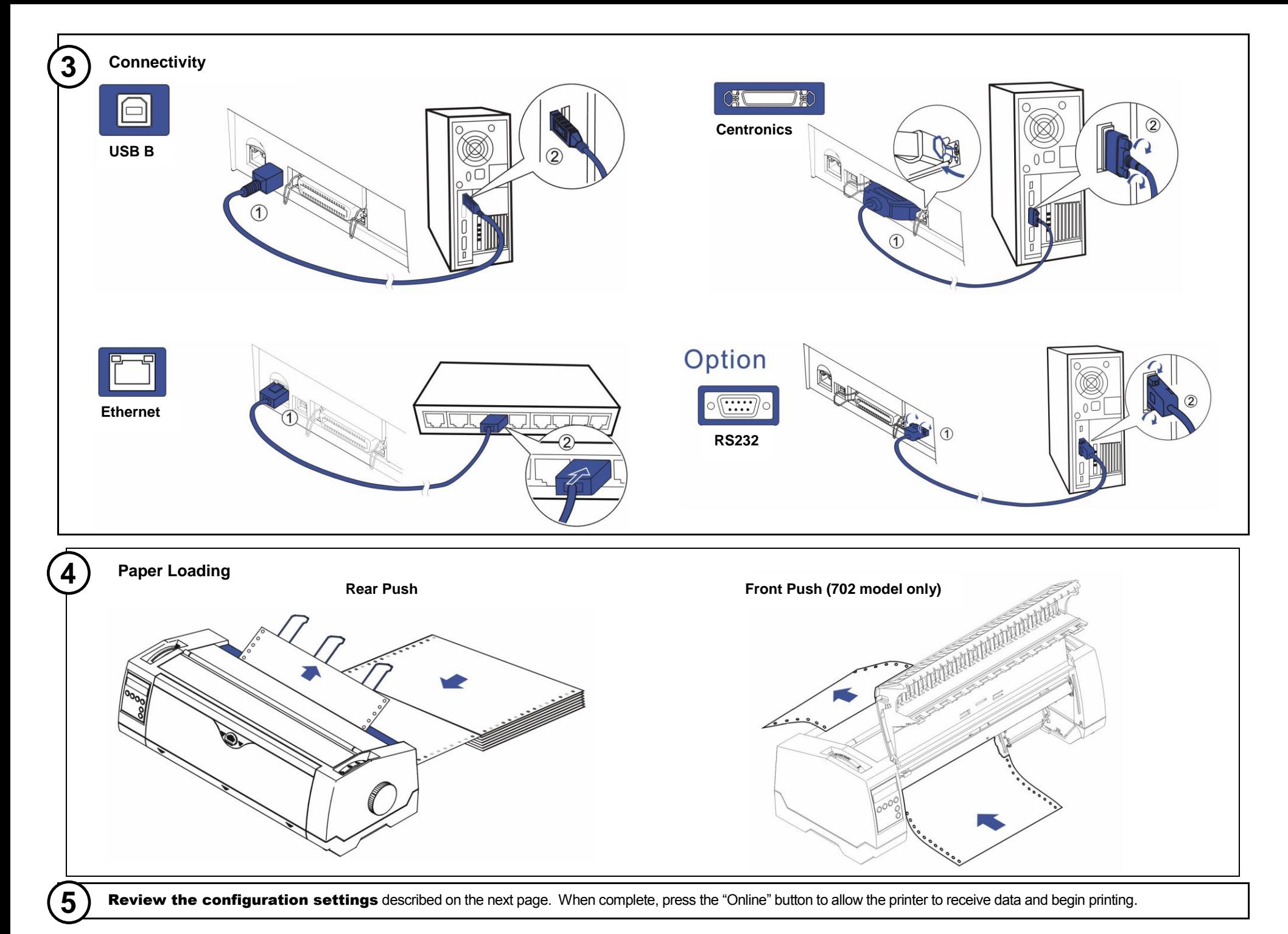

Part Number 7619 Rev. A

## **PrintMaster 700 Series Setup Menu Reference**

### **LCD Control Panel Display Function View <b>Printer Configuration Settings Printer Path Flow: Sub Menu Chart**

The LC Display details all the important printer settings and which functions are currently assigned to which keys. Example below:

The upper line indicates that the printer is either in **Online** or **Offline** mode.

- The example below displays the printer's status as in the **Online** mode.
- The selected paper path is **Trac 1**
- The function is **Tear** indicating that key function is currently active in manual mode.
- Once changes have been made and saved, press **Online** to return to the main menu.

Select **Setup** to access Online MENU (Primary) and to change printer configurations.

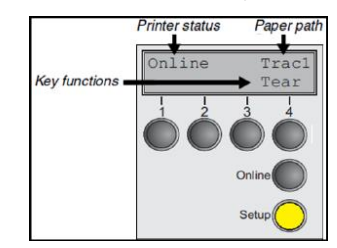

#### **Control Panel**

There are three levels to make Configuration changes through the PM700 control panel:

Setup Primary Menu Sub-Menu

1. Press **Setup** to access any of the Primary Menus:

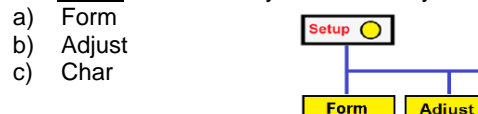

- 2. Example: Select **Form** to access **Sub-Menus**
- 3. Select **Next** until you see the **Sub-Menu** where you will make change settings.
- 4. Make your changes in the **Sub-Menu**. 5. Then save the changes by pressing **Set**. When you have made your changes, press **Setup**.

 $Char$ 

Copyright © 2016 Printek, LLC A **DASCOM** Company 1517 Townline Road Benton Harbor, MI 49022

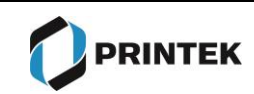

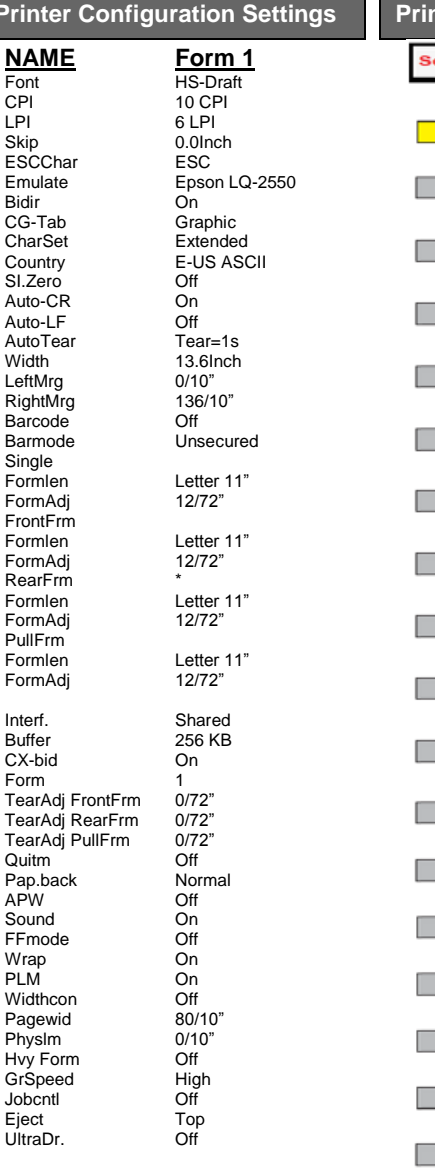

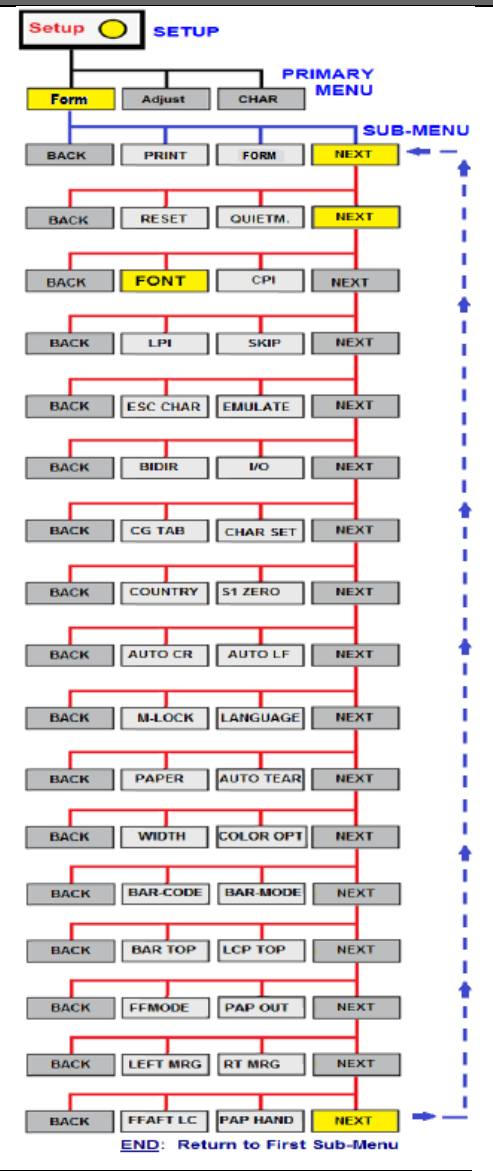

Phone: 800-368-4636 Fax: 269-925-8539 info@printek.com www.printek.com